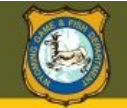

This tutorial will show you how to create a new Game and Fish User Account. Anyone making a purchase or submitting an application will need to create a Game and Fish User Account. This is the new way to access all your important Game and Fish information.

To create a new user account, begin by clicking the "user [account"](https://wgfapps.wyo.gov/LoginPortal/Login1.aspx) link, located in the header of our website, near the search box.

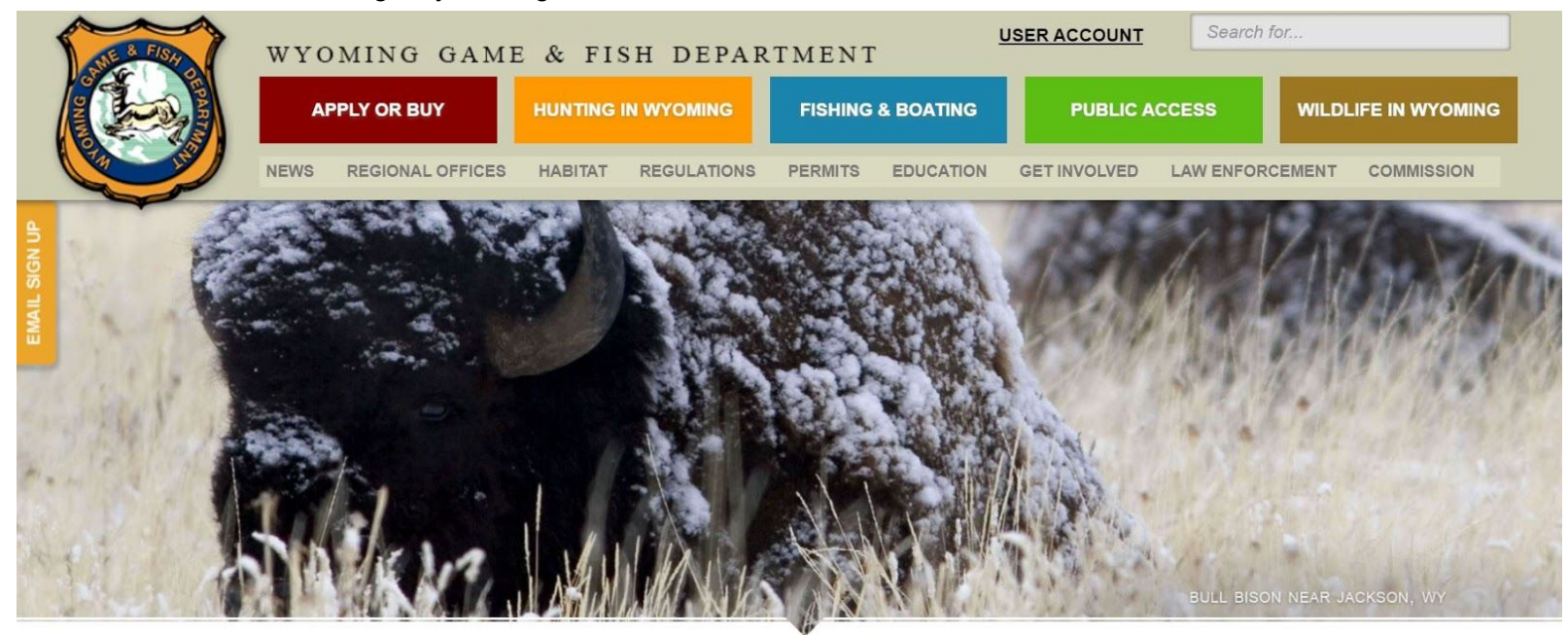

**NEWS AND UPDATES** 

## **HUNT PLANNER**

Plan your upcoming Wyoming application with our tentative 2019 season information. This year, our Hunt Planner is jam packed with

CWD WORKING **TOWARD A SUSTAINED FUTURE** Engage. We want your feedback on CWD management. The Wyoming

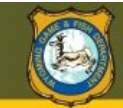

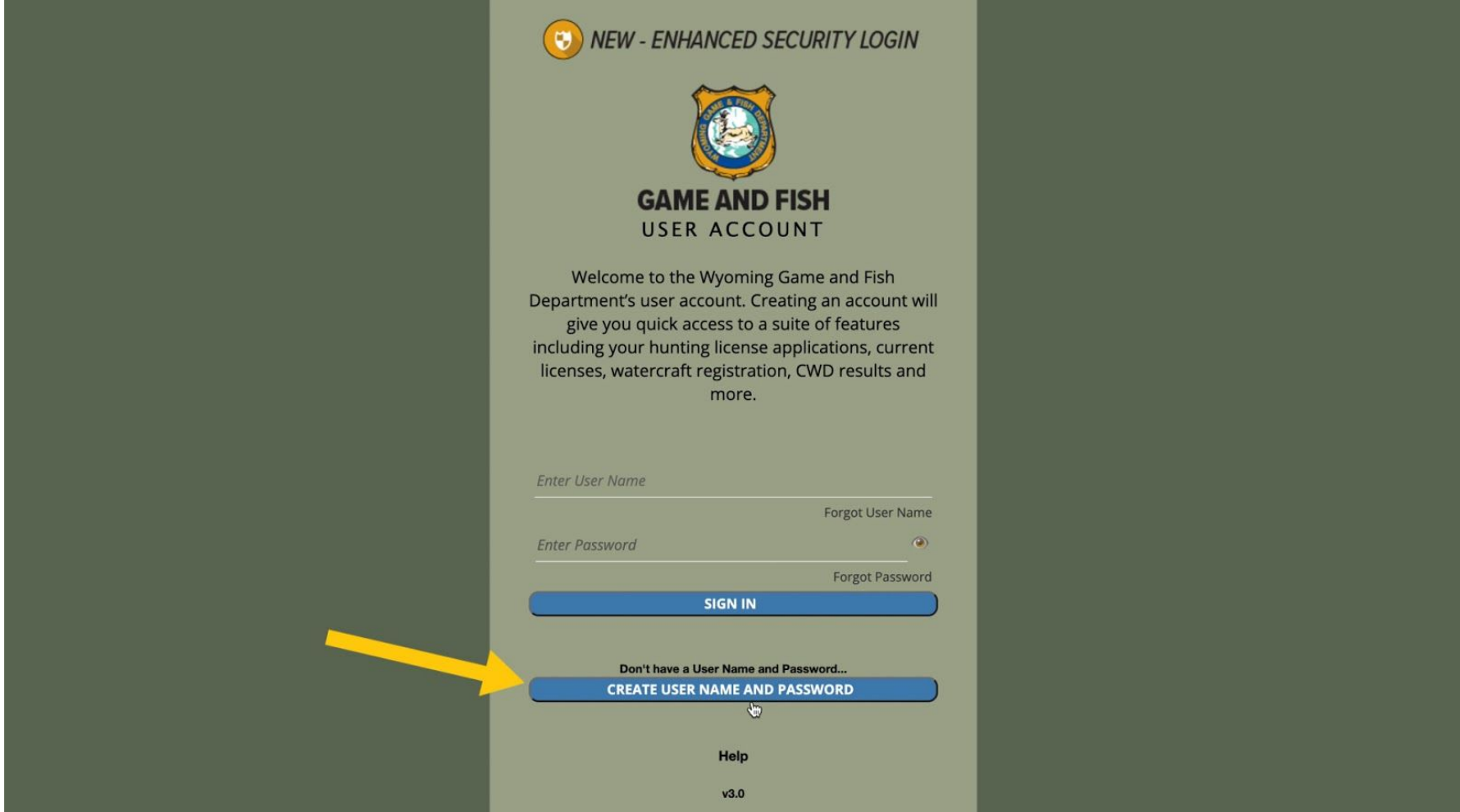

Now you'll see the login screen for the new Game and Fish User Account. All users will need to create a user name and password. Click the "Create User Name and Password" button to begin.

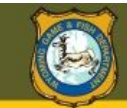

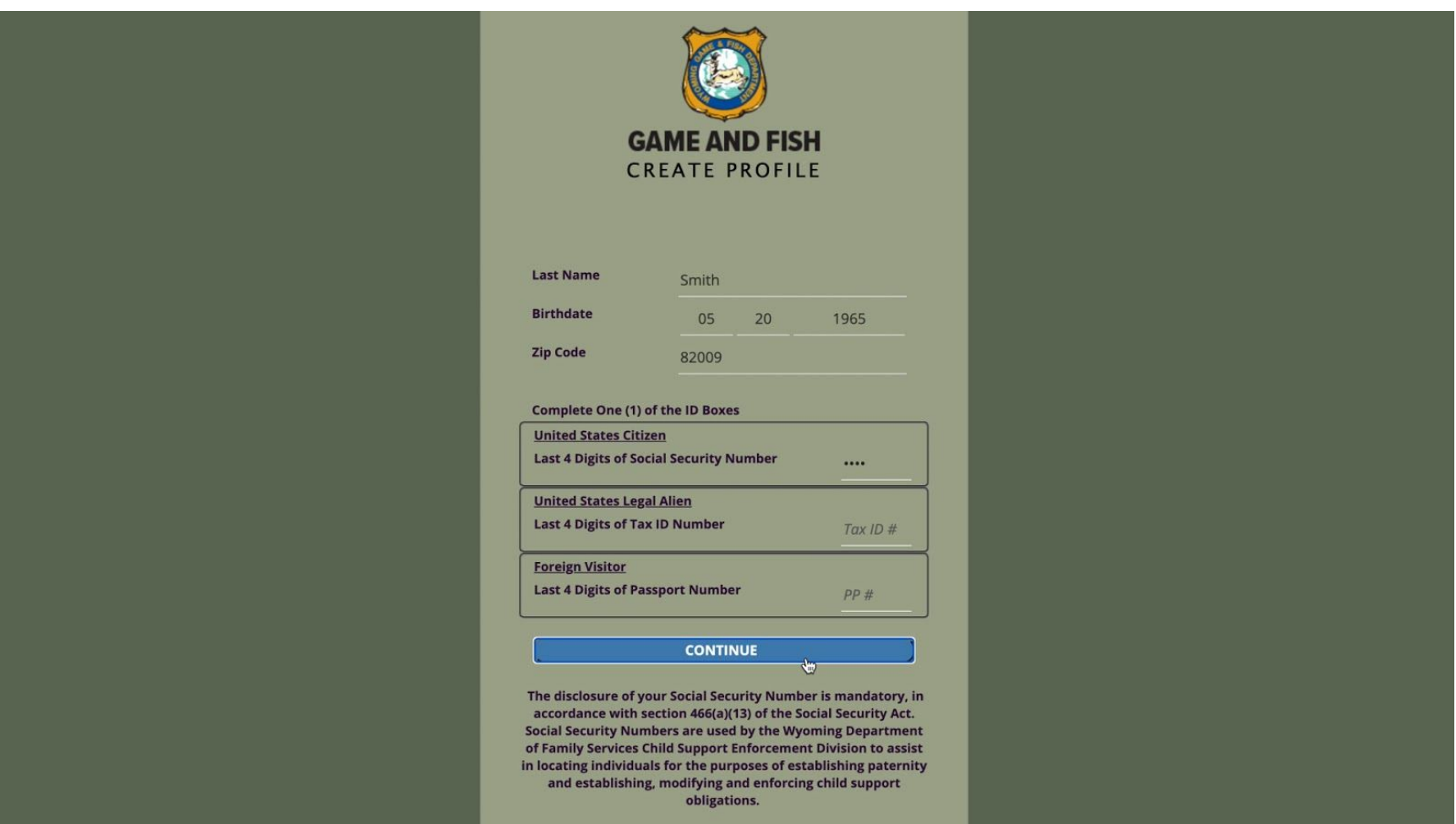

Next, fill out your last name, birthdate, zip code and either the last 4 digits of your social security, tax ID, or passport number and then click "Continue."

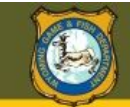

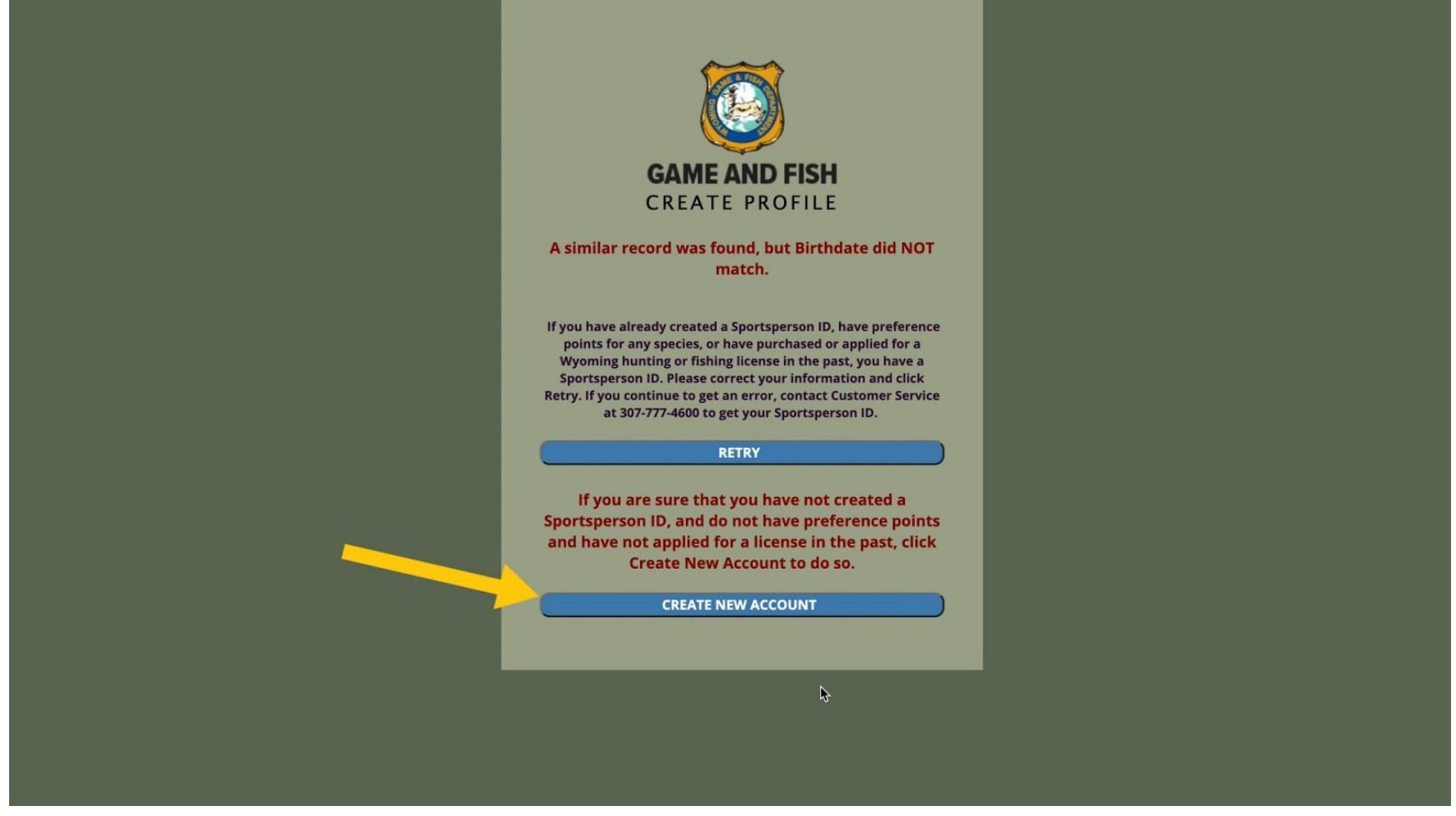

If you already have an account with us, you'll be asked to verify the information we have on file. If you're a new customer, you'll click "Create New Account."

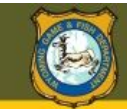

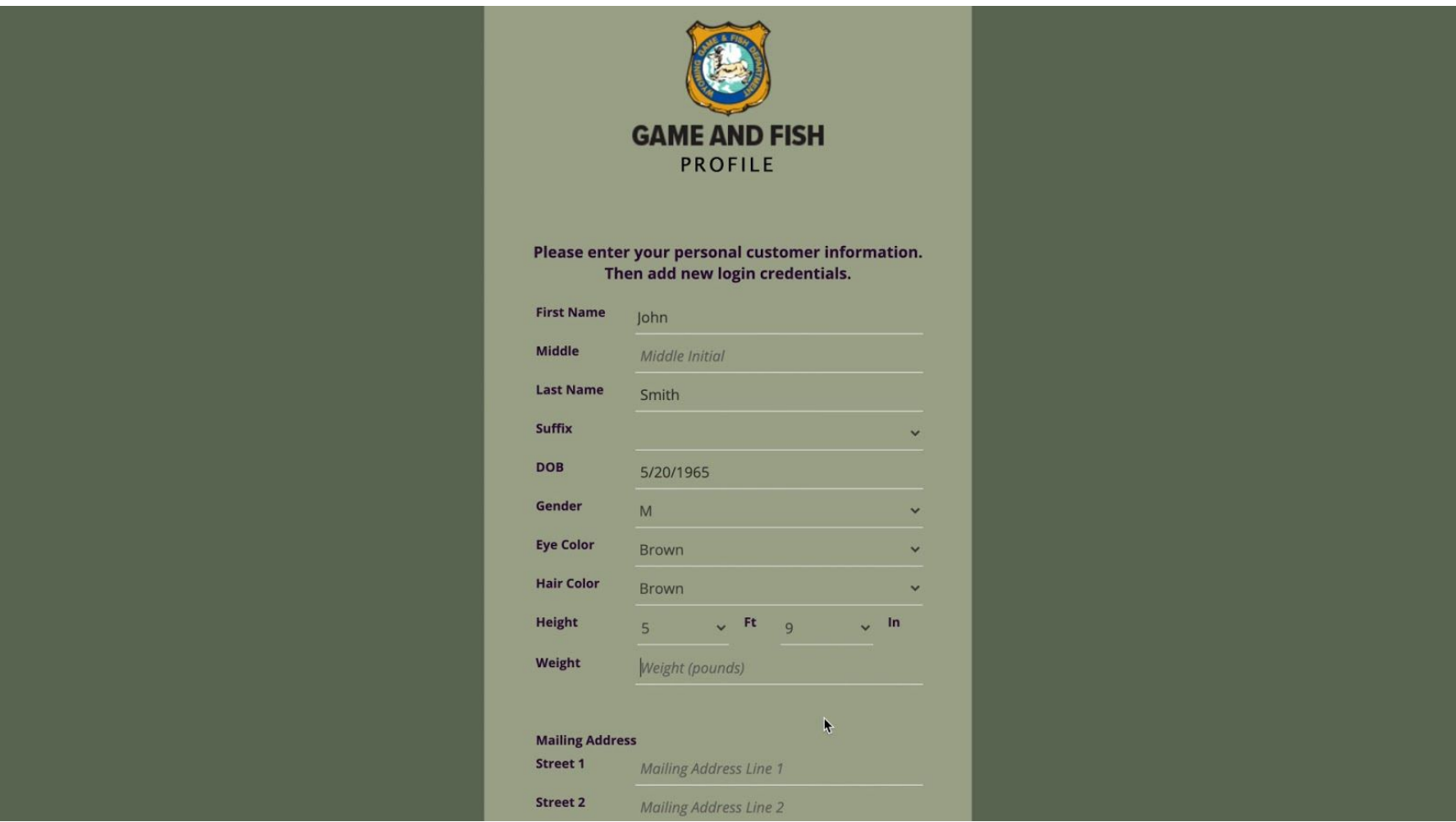

Fill out the required fields, which include first and last name, social security number, gender, eye color, hair color, height and weight, physical address, mailing address, email address, and phone number. Next Fill out the "Credentials" section. This is where you'll create your new username and password.

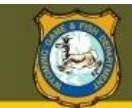

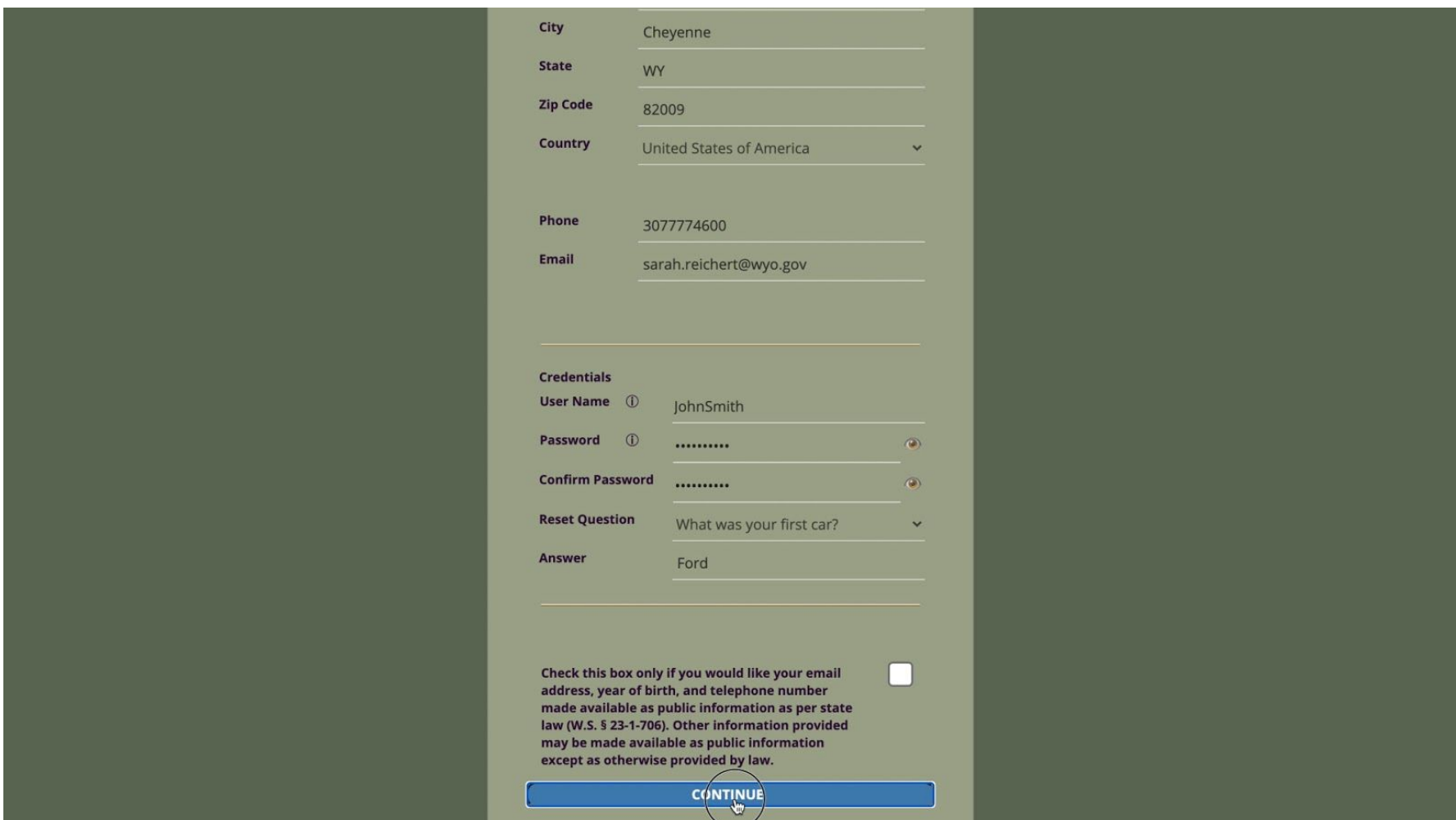

Pick a unique user name and password. Confirm your password, and then choose a reset question and answer. Next, click " C o n tin u e."

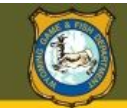

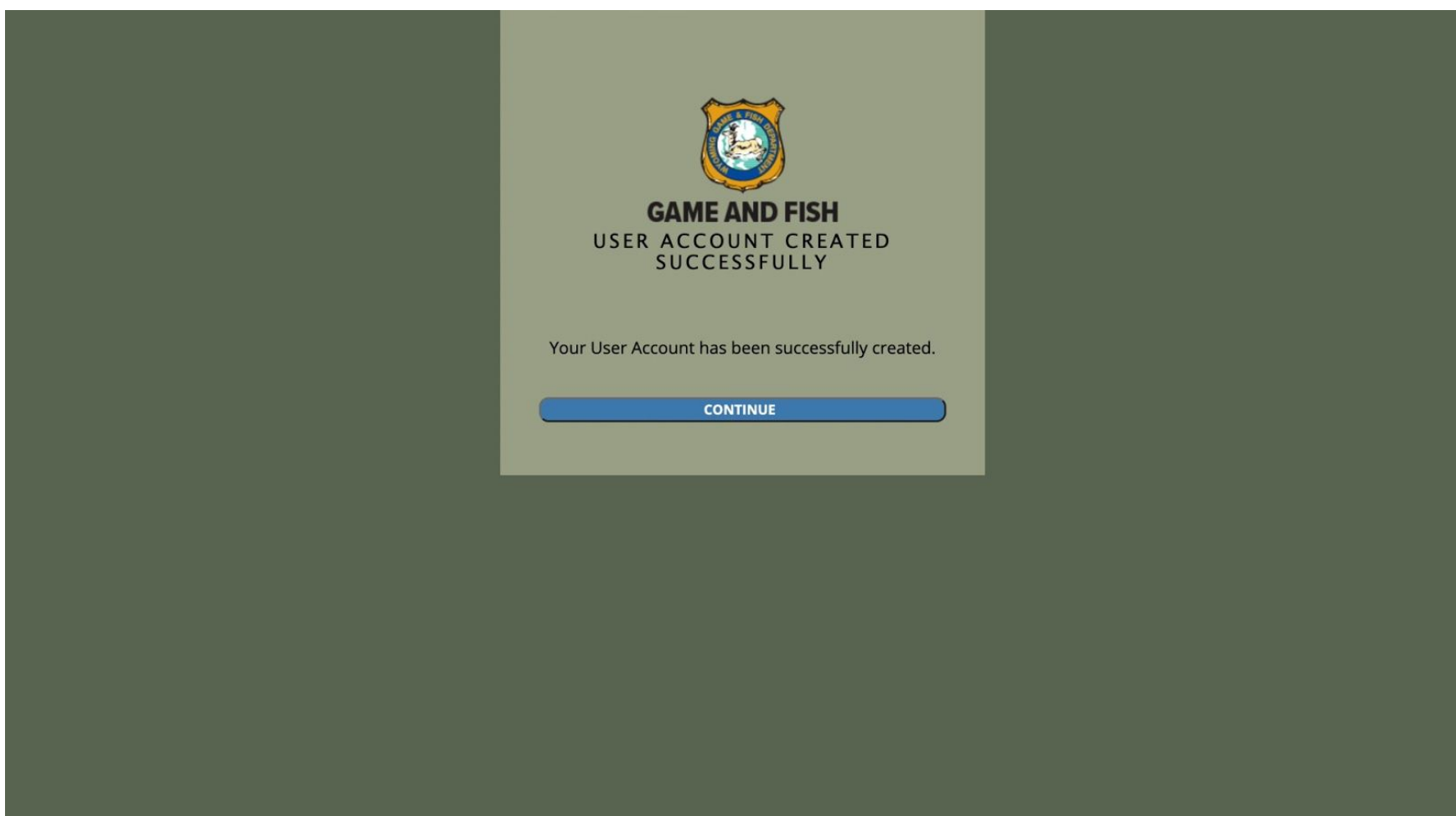

You'll see a screen confirming that your account has been successfully created and you will receive an email with your username, for future reference. Click, "Continue." You'll now be taken back to the login screen where you can sign in using your new credentials.

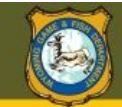

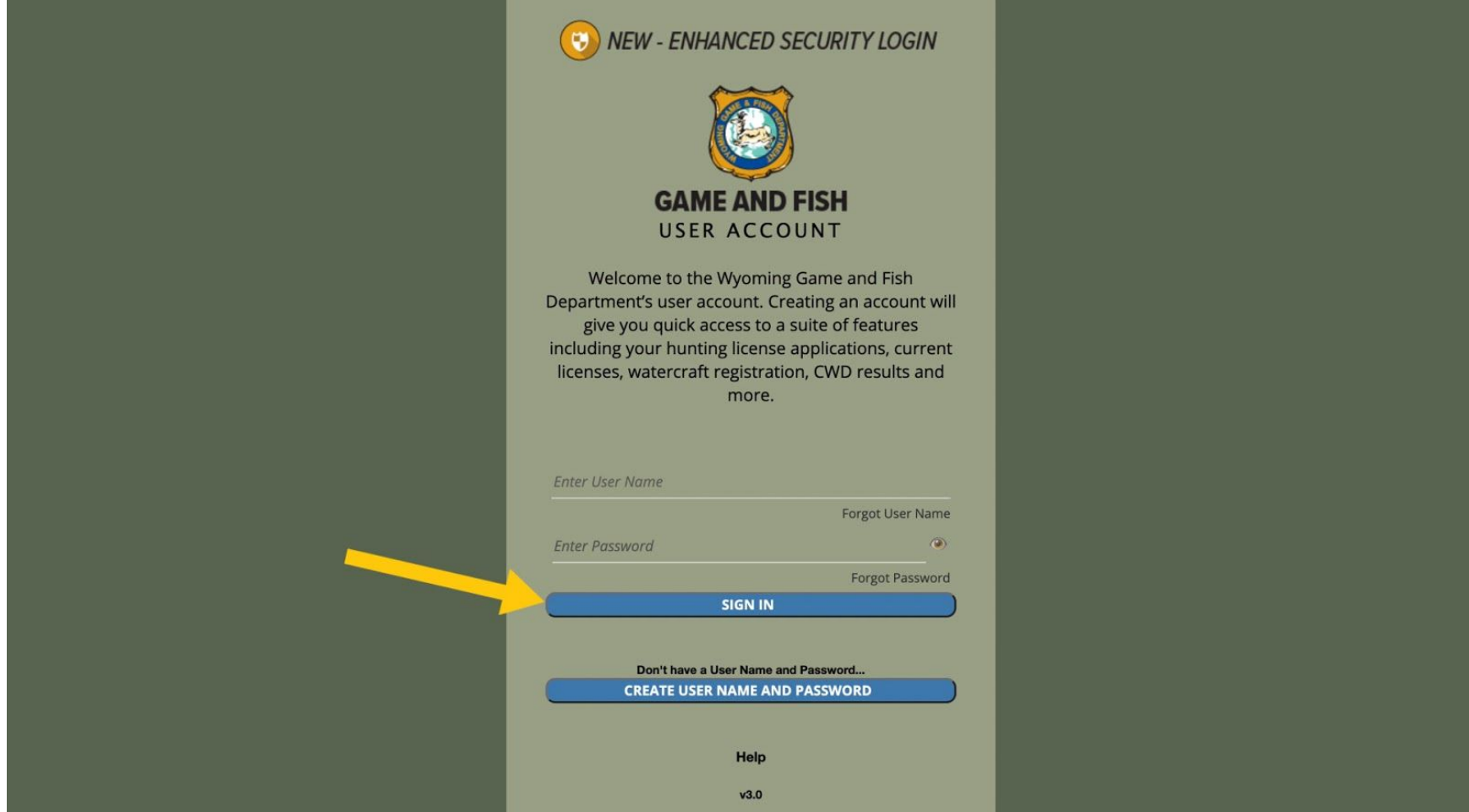

Need help? Call us at 307-777-4600 for additional support.